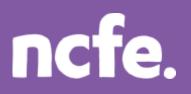

# Working it out – Find information on the internet

# Introduction

The structure of each question paper may vary, but these examples are typical of the activities that learners are expected to complete.

The examples of learner work are based on one of NCFE's retired papers. Additional notes are included to give guidance when working with other assessment papers as tasks and mark allocations will vary. The notes are intended to inform the preparation for all papers, and are therefore not only related to one specific paper.

The comments on the responses are intended to support improved preparation for the assessment, through encouraging an understanding of the skills required. The information provided is not intended to indicate what is a perfect, model answer as the activities can often be approached in different ways and with outcomes that look a little different. More important is that learners demonstrate the appropriate range of skills using ICT tools and features in the applications they have chosen to use.

# Levels of response - Response A and Response B

The sample responses show different levels of performance. 'Response A' shows a good level of response from the learner, with a high or full mark likely. 'Response B' shows a response with some weaknesses or omissions that will result in the loss of marks, and demonstrates common weaknesses that are seen in live assessments.

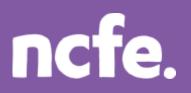

# Scenario:

The manager of a local technology store, Mr White, has asked you to help with some IT tasks. He wants you to help him produce a newsletter. You will need to work on sales data and produce the newsletter article.

#### Question 1 - Activity C: Find information from the internet

The team at Your Technology Shop Ltd want some information on the Android operating system for smartphones. Use the internet to find information about the Android operating system.

Copy the information you find, the website used and the search words into a new document. Save the document in your folder.

Send an email to **jim.green@yourtechnologyshop.co.uk** and describe what you have found. Attach a copy of your internet information document to the email.

#### Marks available: 11

#### **Response A:**

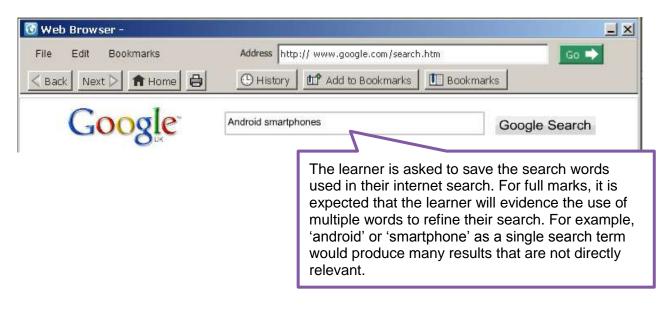

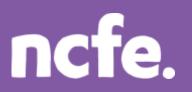

# **Functional Skills ICT – Level 1**

| ☑ Word Processor         internet search results.rtf                                                                                      |                                                                                                    |              |        |  |
|----------------------------------------------------------------------------------------------------|----------------------------------------------------------------------------------------------------|--------------|--------|--|
| File Edit Insert Table Form                                                                                                    | iat Tools 📄 🛅 🖨 🛋                                                                                                    |              |        |  |
| BIU ≡ ≡ ≡ ă ⊡ ta Mỹ A                                                                                                    |                                                                                                    |              |        |  |
| -                                                                                                    |                                                                                                    |              |        |  |
| My internet search results.                                                                                                    |                                                                                                    |              |        |  |
|                                                                                                    |                                                                                                    |              |        |  |
| Android is the name of the software that                                                                                                  | Android<br>Android is the name of the software that an increasing number of todays                                                                                                    |              |        |  |
|                                                                                                    | smartphones run on. Its developed by Google and programs that run on it are called "apps".<br>Apps can be downloaded from third-party sites or through online stores such as Android Market, |              |        |  |
| the app store run by Google. There are currently approximately 300,000 apps available for Android.                                        |                                                                                                    |              |        |  |
| Website address:<br>http://www.mobiletech.co.uk/mobileOS.htm                                                                              |                                                                                                    |              |        |  |
|                                                                                                    |                                                                                                    |              |        |  |
| Search words used:<br>Android smartphones                                                                                                 | The learner records the outcomes of the search, wit of the website used and the search words. This exa                                                                                       |              | · ·    |  |
|                                                                                                    | and full record of the internet search and will achieve                                                                                                    | e full marks |        |  |
| It is important that it is clear which are the search terms. This information can easily be confused by the examiner with a title or othe |                                                                                                    | or other     |        |  |
|                                                                                                    | information if it is not made clear.                                                                                                    |              |        |  |
|                                                                                                    | The learner may need to locate and select the corre                                                                                                    |              |        |  |
|                                                                                                    | the website to complete the task, rather than copyin webpage.                                                                                                    | g everything | g on a |  |

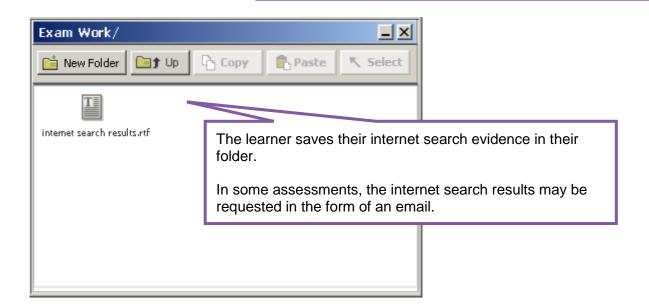

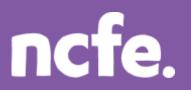

| <u>To:</u> jim.green@yourtechnologyshop.co.uk                                                                                                    |                   |   |
|----------------------------------------------------------------------------------------------------|-------------------|---|
|                                                                                                    |                   |   |
| Subject: Android operating system                                                                                                    |                   |   |
| Hi Jim,                                                                                                    |                   |   |
| I've found some information on the internet for you. The information, the website addresses and how I found the information is all in the attached.  |                   |   |
| Regards,<br>L Earner                                                                                                    |                   |   |
| The learner sends an email with their<br>internet search results attached. The<br>email must have a correct email<br>address, a suitable subject and |                   |   |
| internet search results.rtf                                                                                                    | appropriate conte | • |

# **Examiner comment:**

| Marks available: 11<br>Full marks shown in ( )                                                                                                    | Marks awarded: 11 |  |
|----------------------------------------------------------------------------------------------------|-------------------|--|
| Reasons:                                                                                                    |                   |  |
| <ul> <li>An internet search is completed with effective search terms – 2 marks (2)</li> <li>The website address is evidenced – 1 mark (1)</li> <li>Relevant information is located and selected from the search – 2 marks (2)</li> <li>The results, search terms and website address are saved in a new file – 1 mark (1)</li> <li>The file is saved in the learner's work folder – 1 mark (1)</li> <li>An email is created and sent with a correct address, suitable subject and content, and</li> </ul> |                   |  |

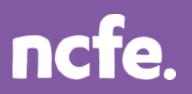

# **Response B:**

| Word Processor         internet search results.rtf*                                                                                                    | X                    |
|----------------------------------------------------------------------------------------------------|----------------------|
| File Edit Insert Table Format Tools 🗋 🖬 🖨 🖍                                                                                                    |                      |
|                                                                                                    |                      |
| My internet search results.<br>Android<br>Android is the name of the software that an increasing number of todays<br>smartphones run on. Its developed by Google and programs that run on it are called "apps".<br>Apps can be downloaded from third-party sites or through online stores such as Android Market,<br>the app store run by Google. There are currently approximately 300,000 apps available for Android. |                      |
| The learner records the outcomes of the search in a new file but h<br>not saved the details of the websites used or the search words. Ev<br>if it appears that the search terms have been effective and the we<br>appropriate, the task instructions are that this evidence is saved. T<br>would result in the loss of 3 marks as there is no evidence to mark                                                          | ven<br>bsite<br>Fhis |

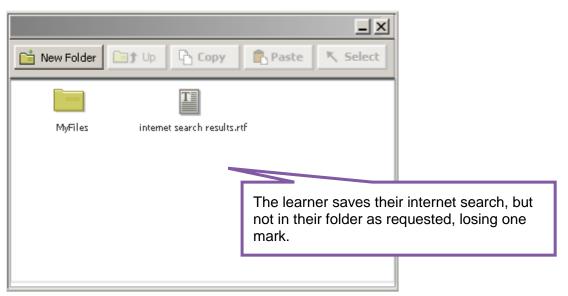

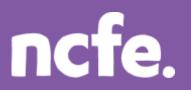

| Io:        | jim.green@yourtechnologyshop.co.uk |                                                                                                    |                                     |                         |
|------------|------------------------------------|----------------------------------------------------------------------------------------------------|-------------------------------------|-------------------------|
| <u>Cc:</u> |                                    |                                                                                                    |                                     |                         |
| Subject:   | Information                        |                                                                                                    |                                     |                         |
| I've attac | hed the internet results.          |                                                                                                    |                                     |                         |
|            |                                    | The learner sends an emain<br>the subject is not informative<br>This results in the loss of 2<br>should be clear. and signed<br>etc. | ve and the conte<br>marks. Email co | ent is brief.<br>ontent |

# **Examiner comment:**

| Marks available: 11<br>Full marks shown in ( )                                                                                                    | Marks awarded: 5 |  |
|----------------------------------------------------------------------------------------------------|------------------|--|
| Reasons:                                                                                                    |                  |  |
| <ul> <li>Search terms are not evidenced – 0 marks (2)</li> <li>The website address is not evidenced – 0 mark (1)</li> <li>Relevant information is located and selected from the search – 2 marks (2)</li> <li>The results are saved in a new file – 1 mark (1)</li> <li>The file is not saved in the learner's work folder – 0 mark (1)</li> <li>An email is created and sent with a correct address, but the subject is not clear and the content is too brief – 2 marks (4)</li> </ul> |                  |  |

# **Examiner tip:**

**Finding information:** Make sure that internet searches are efficient. Searches should make use of a range of key words in the search box to reduce the number of irrelevant results. Candidates should save evidence of the search terms used.